# **How To Use 3G Modem**

- 1) S/W must be installed latest version (v2.09.35)
- 2) Connect 3G USB modem to USB port then reboot receiver.
- 3) 10 more seconds require to access 3G modem after rebooting.

Before running 3G Modem function, factory default mode should be run.

## 1. Go to Network Setting

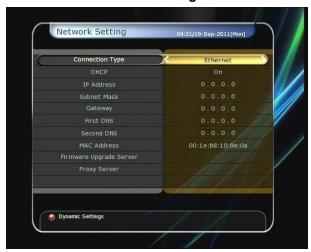

## 2. Choose Connection Type as 3G Modem

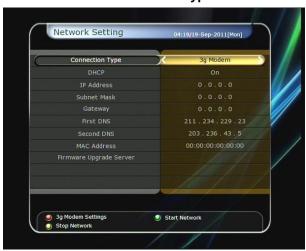

#### 3. Press Red button for modem setting

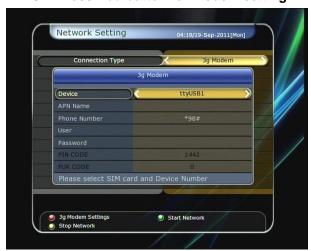

# \*\* Configuration

1) ttyUSB0~4 : Device Port for 3G modem

- 2) APN Name: Access Point Name
- 3) User Name / Password: Press the Name and PW
- 4) PIN Code: 4 numbers PIN code
- 5) PUK Code: 8 numbers PUK corde
- 4. If the Setting is correct you will see the product name on the bottom line.

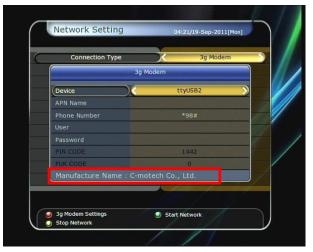

5. Press Green button to start network.

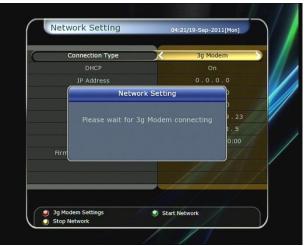

6. 3G Modem is connected successfully.

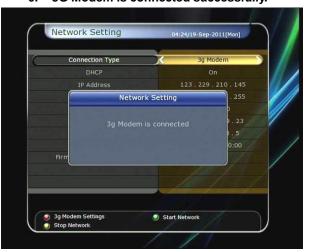

#### \*\* Caution

- APN, user name/password should be correct otherwise can not be connected.
  (If disconnection message keeps showing, please check the APN, user name/password)
- 2) Recommend to use rear USB port for 3G Modem
- Not recommend to use another memory stick on the same time